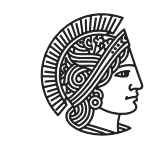

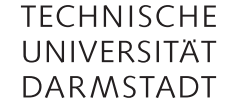

Prof. Dr-Ing. A. Koch Jaco Hofmann, MSc.

## Wintersemester 16/17 Übungsblatt 1 - Lösungsvorschlag

Diese Übung bietet eine allgemeine Einführung in grundlegende Bluespec Sprachkonzepte.

## Aufgabe 1.1 Hello Bluespec

Die erste Aufgabe dieser Übung führt in das Kompilieren von Bluespecmodulen sowie deren Simulation ein. Es wird vorausgesetzt, dass Bluespec vollständig eingerichtet ist und die benötigten Programme (bsc etc.) ausgeführt werden können. Dies sollte in den ISP-Rechnerpools der Fall sein. Bei Fragen zur Einrichtung stehen zum Beispiel das d120 Forum oder die der Bluespec Distribution beiliegenden Literatur zur Verfügung.

Zum Kennenlernen der Bluespec-Toolchain kann folgender Bluespec Code verwendet werden.

#### <sup>1</sup> package HelloBluespec;

```
2 module mkHelloBluespec(Empty);
3 rule helloDisplay;
4 $display("(%0d) Hello World!", $time);
5 endrule
6 endmodule
  endpackage
```
Der Dateiname muss mit dem Namen des Packages übereinstimmen und hat die Endung "bsv", in diesem Fall "Hello-Bluespec.bsv". Zum Kompilieren und Simulieren mit Hilfe des Bluespec eigenen Simulators wird bsc verwendet. Als erster Schritt werden die Bluespec Module kompiliert. Dies geschieht mit dem Befehl

bsc -u -sim -g mkHelloBluespec HelloBluespec.bsv

Die eigentliche Simulation wird erstellt mit dem Befehl

bsc -sim -o out -e mkHelloBluespec

Mit Hilfe des -o Parameters kann der Name der Ausgabedatei verändert werden. Wurden beide Befehle erfolgreich ausgeführt, kann die Simulation mit ./out gestartet werden.

Wie zu erwarten ist, wird in jedem Taktzyklus Hello World! ausgegeben. Die Simulation kann mit der Tastenkombination Strg-C beendet werden.

### Aufgabe 1.2 Blinky

Während in Programmiersprachen häufig das "Hello World" Programm die ersten Gehversuche darstellt, findet man in hardwarenahen Umgebungen häufig LED-Blink Programme. Dabei wird eine LED in einer festgelegten Frequenz an- und ausgeschaltet. Diese Frequenz ist typischerweise wesentlich langsamer als die Betriebsfrequenz der benutzten Hardware. Für dieses Beispiel wird angenommen, ihr Modul wird an ein 100 MHz Taktsignal angeschlossen. Um den Schaltvorgang der LED als Mensch sehen zu können, muss eine Möglichkeit gefunden werden, um aus dem schnellen Takt einen langsameren zu machen.

#### Aufgabe 1.2.1 Zähler

Eine einfache Möglichkeit das Taktsignal zu verlangsamen ist die Nutzung eines Zählers. Der Zähler wird mit jedem Takt um eins erhöht. Erreicht der Zähler einen Schwellenwert, wird das gewünschte Ereignis ausgeführt und der Zähler zurückgesetzt.

Ergänzen Sie das Beispiel aus Aufgabe 1.1 um einen solchen Zähler, der die Botschaft "Hello World" alle 2<sup>25</sup> Taktzyklen ausgibt. Verwenden Sie dafür ein Register des Typs Reg#(UInt#(25)) als Zähler.

```
1 package HelloBluespec;
2 module mkHelloBluespec(Empty);
\text{Reg#(UInt#(25))} counter <- mkReg(0);
4
5 rule helloDisplay (counter == 25'h1ffffff);
6 $display("(%0d) Hello World!", $time);
7 endrule
8
9 rule count;
10 if(counter == 25'h1ffffff) counter <= 0;
11 else counter \le counter \le counter +1;
12 endrule
13 endmodule
14 endpackage
```
#### Aufgabe 1.2.2 LED

Erweitern Sie das Modul mkHelloBluespec aus Aufgabe 1.1 um einen Ausgang für die LED-Ansteuerung. Binden Sie dafür das Interface HelloBluespec ein.

```
1 interface HelloBluespec;
```

```
2 (* always_enabled, always_ready *) method Bool led();
3 endinterface
```
Die Attribute always\_enabled und always\_ready spezifizieren dabei, dass die folgende Methode keine Signale zum Handshake benötigt. Dies ist hier der Fall, da die LED sich ständig in einem der beiden Zustände befindet.

Erweitern Sie das Modul um ein Register für den LED Zustand vom Typ Boo1. Dieses Register soll alle 2<sup>25</sup> Taktzyklen negiert werden. Erweitern Sie das Modul um eine Implementation der Methode led, die den aktuellen Zustand der LED zurückgibt.

```
1 package HelloBluespec;
2 interface HelloBluespec;
3 (* always_enabled, always_ready *) method Bool led();
4 endinterface
5
6 module mkHelloBluespec(HelloBluespec);
7 Reg#(Bool) ledStatus <- mkReg(False);
8 Reg#(UInt#(25)) counter \langle - \text{mkReg(0)} \rangle;
\circ10 rule helloDisplay (counter == 25'h1ffffff);
11 $display("(%0d) Hello World!", $time);
12 ledStatus <= !ledStatus;
13 endrule
14
15 rule count;
16 if(counter == 25'h1ffffff) counter <= 0;
17 else counter \le counter \le counter +1;
18 endrule
19
20 method Bool led();
21 return ledStatus;
22 endmethod
23 endmodule
24 endpackage
```
#### Aufgabe 1.2.3 Testbench

Aktuell wird die Simulation bis zur Unterbrechung mit Strg-C ausgeführt. Um die Ausführung der Simulation zu steuern und das zu testende Modul beeinflussen zu können, kann eine Testbench verwendet werden. In Bluespec wird dafür ein weiteres Modul erstellt, das eine Instanz des zu testenden Moduls enthält.

Erstellen Sie ein Modul mkHelloTestbench mit Empty als Interface. Binden Sie das Modul mkHelloBluespec ein. Die Testbench soll für 2 Sekunden laufen (100 MHz Takt s.o.). Die Simulation kann mit \$finish() beendet werden.

Passen Sie die Befehle zur Kompilierung entsprechend auf das neue Topmodul mkHelloTestbench an (bsc --help listet die möglichen Parameter und deren Bedeutung auf).

```
bsc -u -sim -g mkHelloTestbench HelloBluespec.bsv
bsc -sim -o out -e mkHelloTestbench
./out
```

```
1 module mkHelloTestbench(Empty);
```

```
2 Reg#(UInt#(32)) counter \leq mkReg(0);
```

```
4 HelloBluespec uut <- mkHelloBluespec();
```

```
6 rule endSimulation (counter == 200000000);
7 $finish();
8 endrule
9
10 rule counterIncr;
11 counter \le counter + 1;
12 endrule
```

```
13 endmodule
```
3

5

#### Aufgabe 1.2.4 LED Ausgabe

Erweitern Sie die Testbench um eine Ausgabefunktion, die "LED an." oder "LED aus." ausgibt, wann auch immer die LED im Modul mkHelloBluespec an-/ausgeschaltet wird. Benutzen Sie dafür ein Register, das den letzten Zustand der LED speichert und vergleichen Sie diesen mit dem aktuellen Zustand der LED.

```
1 Reg#(Bool) ledLastCycle <- mkReg(False);
2 rule checkLedStatus;
3 ledLastCycle <= uut.led();
4 if(ledLastCycle == True && uut.led() == False) $display("LED aus.");
s =  else if(ledLastCycle == False && uut.led() == True) $display("LED an.");
6 endrule
```
#### Aufgabe 1.2.5 Analysieren

Bluespec bietet die Möglichkeit, die Simulation auf Waveform Ebene nachzuvollziehen. Der Parameter -V filename. vcd veranlasst die Simulation die Datei filename.vcd zu erzeugen, die alle zur Simulation gehörenden Waveforms beinhaltet. Diese Datei kann mit einem geeigneten Anzeigeprogramm wie GTKWave geöffnet werden. Standardmäßig werden bei der Kompilierung des BSV-Codes viele interne Signale wegoptimiert. Häufig ist es zur Fehlersuche hilfreich, wenn diese Signale erhalten bleiben. Mit Hilfe des bsc Parameters -keep-fires kann man die Wegoptimierung der Signale verhindern.

Vergleichen Sie die Waveforms der Simulation mit und ohne -keep-fires.

Achtung: Die Simulation mit BlueSim ist bei Verwendung des Parameters -V um ein vielfaches langsamer.

#### Aufgabe 1.3 Bluespec ALU

Eine ALU (Arithmetic Logic Unit) ist ein Rechenwerk, das häufig in Prozessoren zum Einsatz kommt. In dieser Aufgabe wird eine einfache ALU mit den Funktionen

- Multiplizieren
- Dividieren
- Addieren
- Subtrahieren
- Logisches Und
- Logisches Oder

implementiert.

Aufgabe 1.3.1 Das Interface

Das Bluespec Modul soll das folgende Interface besitzen:

<sup>1</sup> interface HelloALU;

```
2 method Action setupCalculation(AluOps op, Int#(32) a, Int#(32) b);
```
<sup>3</sup> method ActionValue#(Int#(32)) getResult();

```
4 endinterface
```
AluOps ist dabei der folgende Typ:

```
1 typedef enum{Mul,Div,Add,Sub,And,Or} AluOps deriving (Eq, Bits);
```
Die Anmerkung deriving kann in Bluespec genutzt werden, um Typklassen zu verwenden. In diesem Fall wird AluOps den Typklassen Eq und Bits zugewiesen. Der Bluespec Compiler wird automatisch dafür sorgen, dass sich der Typ AluOps als Bits darstellen lassen und verglichen werden kann. Weitere Informationen zu Typklassen finden Sie in der nächsten Übung oder in der Bluespec Referenz.

Aufgabe 1.3.2 Implementierung

Implementieren Sie auf Basis des oben vorgestellten Interfaces ein Modul mkSimpleALU. Die Methode getResult soll dabei so lange blockieren, bis das Ergebnis der Berechnung vorliegt. Erstellen Sie des Weiteren eine Testbench, die automatisch das aktuelle Ergebnis ausgibt, wenn es sich ändert, und alle Funktionen testet.

```
1 typedef enum{Mul,Div,Add,Sub,And,Or} AluOps deriving (Eq, Bits);
\overline{2}3 interface HelloALU;
4 method Action setupCalculation(AluOps op, Int#(32) a, Int#(32) b);
5 method ActionValue#(Int#(32)) getResult();
6 endinterface
7
8 module mkHelloALU(HelloALU);
9 Reg#(Bool) newOperands <- mkReg(False);
10 Reg#(Bool) resultValid <- mkReg(False);
11 Reg#(AluOps) operation <- mkReg(Mul);
12 Reg#(Int#(32)) opA <- mkReg(0);
13 Reg#(Int#(32)) opB \leftarrow mkReg(0);
14 Reg#(Int#(32)) result \langle - \text{mkReg(0)} \rangle;
15
16 rule calculate (newOperands);
17 Int#(32) rTmp = \theta;
18 case(operation)
19 Mul: rTmp = opA * opB;
20 Div: rTmp = opA / opB;
21 Add: rTmp = opA + opB;
```

```
22 Sub: rTmp = opA - opB;
23 And: rTmp = opA & opB;
24 Or: rTmp = opA | opB;
25 endcase
26 result \leq rTmp;
27 newOperands <= False;
28 resultValid <= True;
29 endrule
30
31 method Action setupCalculation(AluOps op, Int#(32) a, Int#(32) b) if(!newOperands);
32 opA \leq a;
33 opB \leq b;
34 operation \leq op;
35 newOperands <= True;
36 resultValid <= False;
37 endmethod
38
39 method ActionValue#(Int#(32)) getResult() if(resultValid);
40 resultValid <= False;
41 return result;
42 endmethod
43 endmodule
44
45 module mkALUTestbench(Empty);
46 HelloALU uut <- mkHelloALU();
47 Reg#(UInt#(8)) testState \leftarrow mkReg(0);
48
49 rule checkMul (testState == 0);
50 uut.setupCalculation(Mul, 4,5);
51 testState \le testState + 1;
52 endrule
53
54 rule checkDiv (testState == 2);
55 uut.setupCalculation(Div, 12,4);
56 testState \le testState + 1;
57 endrule
58
59 rule checkAdd (testState == 4);
60 uut.setupCalculation(Add, 12,4);
61 testState \le testState + 1;
62 endrule
63
64 rule checkSub (testState == 6);
65 uut.setupCalculation(Sub, 12,4);
66 testState \le testState + 1;
67 endrule
68
69 rule checkAnd (testState == 8);
70 uut.setupCalculation(And, 32'hA,32'hA);
71 testState \le testState + 1;
72 endrule
73
74 rule checkOr (testState == 10);
75 uut.setupCalculation(Or, 32'hA,32'hA);
76 testState \le testState + 1;
```

```
77 endrule
78
79 rule printResults;
80 $display("Result: %d", uut.getResult());
81 testState \le testState + 1;
82 endrule
83
84 rule endSim (testState == 11);
85 $finish();
86 endrule
87 endmodule
```
#### Aufgabe 1.3.3 Power

Erweitern Sie das Modul mkHelloALU um eine Möglichkeit, *a b* zu berechnen. Erstellen Sie dafür ein geeignetes Modul und Interface zur sequentiellen Berechnung. Binden Sie dieses in ihrer ALU ein. Eine mögliche C Implementation sieht dabei folgendermaßen aus:

```
1 int pow(int a, int b) {
2 int tmp = 1;
3 for(int i = \emptyset; i < b; ++i) {
4 tmp * = a;5 }
6 return tmp;
7 }
1 typedef enum{Mul,Div,Add,Sub,And,Or,Pow} AluOps deriving (Eq, Bits);
\overline{2}3 interface Power;
4 method Action setOperands(Int#(32) a, Int#(32) b);
5 method Int#(32) getResult();
6 endinterface
7
8 module mkPower(Power);
9 Reg#(Bool) resultValid <- mkReg(False);
10
11 Reg#(Int#(32)) opA <- mkReg(0);
12 Reg#(Int#(32)) opB \langle - \text{mkReg}(0);13 Reg#(Int#(32)) result \langle - \text{mkReg}(1);14
15 rule calc (opB > 0);
16 opB \leq opB - 1;
17 result \le result * opA;
18 endrule
19
20 rule calcDone (opB == 0 && !resultValid);
21 resultValid \leq True;
22 endrule
23
24 method Action setOperands(Int#(32) a, Int#(32) b);
25 result \leq 1;
26 \text{OPA} \leq a;
27 opB <= b;
28 resultValid <= False;
29 endmethod
30
```

```
31 method Int#(32) getResult() if(resultValid);
32 return result;
33 endmethod
34 endmodule
35
36 interface HelloALU;
37 method Action setupCalculation(AluOps op, Int#(32) a, Int#(32) b);
38 method ActionValue#(Int#(32)) getResult();
39 endinterface
40
41 module mkHelloALU(HelloALU);
42 Reg#(Bool) newOperands <- mkReg(False);
43 Reg#(Bool) resultValid <- mkReg(False);
44 Reg#(AluOps) operation <- mkReg(Mul);
45 Reg#(Int#(32)) opA <- mkReg(0);
46 Reg#(Int#(32)) opB <- mkReg(0);
47 Reg#(Int#(32)) result \langle - \text{mkReg}(0) \rangle;
48
49 Power pow \langle - \text{mkPower}( \cdot ) \rangle50
51 rule calculate (newOperands);
52 Int#(32) rTmp = \theta;
53 case(operation)
54 Mul: rTmp = opA * opB;
55 Div: rTmp = opA / opB;
56 Add: rTmp = opA + opB;57 Sub: rTmp = opA - opB;
58 And: rTmp = opA & opB;
59 Or: rTmp = opA | opB;
60 Pow: rTmp = pow.getResult();
61 endcase
62 result \leq rTmp;
63 newOperands <= False;
64 resultValid <= True;
65 endrule
66
67 method Action setupCalculation(AluOps op, Int#(32) a, Int#(32) b) if(!newOperands);
68 opA \leq a;
69 opB \leq b;
70 operation <= op;
71 newOperands \leq True;
72 resultValid <= False;
i f(op == Pow) pow.setOperands(a, b);74 endmethod
75
76 method ActionValue#(Int#(32)) getResult() if(resultValid);
77 resultValid <= False;
78 return result;
79 endmethod
80 endmodule
81
82 module mkALUTestbench(Empty);
83 HelloALU uut <- mkHelloALU();
84 Reg#(UInt#(8)) testState <- mkReg(0);
85
```

```
86 rule checkMul (testState == 0);
87 uut.setupCalculation(Mul, 4,5);
88 testState \le testState + 1;
89 endrule
90
91 rule checkDiv (testState == 2);
92 uut.setupCalculation(Div, 12,4);
93 testState \le testState + 1;
94 endrule
95
96 rule checkAdd (testState == 4);
97 uut.setupCalculation(Add, 12,4);
98 testState \le testState + 1;
99 endrule
100
101 rule checkSub (testState == 6);
102 uut.setupCalculation(Sub, 12,4);
103 testState \le testState + 1;
104 endrule
105
106 rule checkAnd (testState == 8);
107 uut.setupCalculation(And, 32'hA, 32'hA);
108 testState \le testState + 1;
109 endrule
110
111 rule checkOr (testState == 10);
112 uut.setupCalculation(Or, 32'hA, 32'hA);
113 testState \le testState + 1;
114 endrule
115
116 rule checkPow (testState == 12);
117 uut.setupCalculation(Pow, 2, 12);
118 testState \le testState + 1;
119 endrule
120
121 rule printResults (unpack(pack(testState)[0]));
122 $display("Result: %d", uut.getResult());
123 testState \le testState + 1;
124 endrule
125
126 rule endSim (testState == 14);
127 $finish();
128 endrule
129 endmodule
```